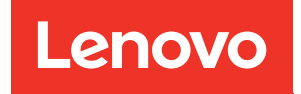

# Руководство по планированию и настройке серии Lenovo ThinkAgile SXM

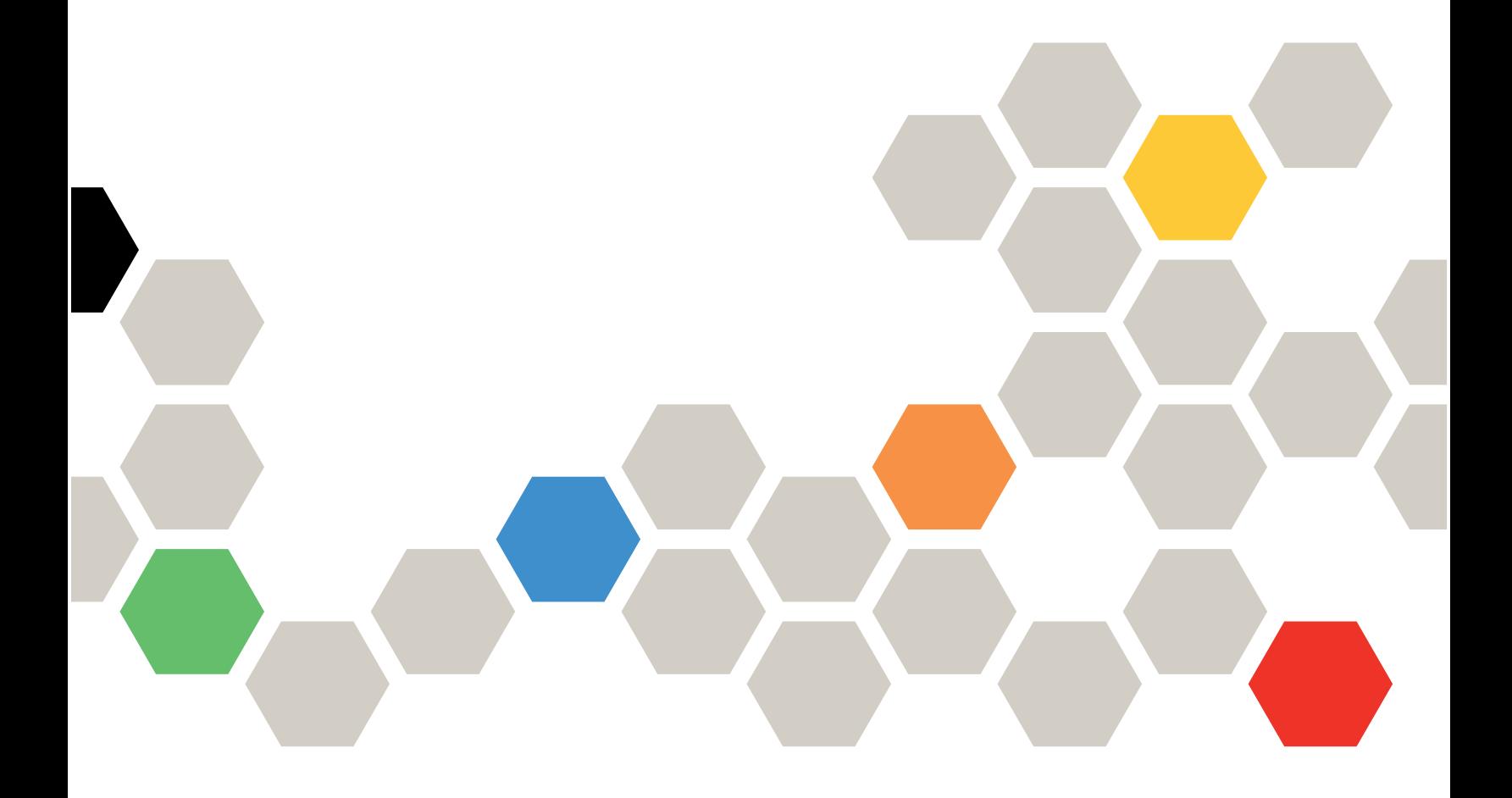

#### Замечания

### Примечание

Перед использованием этой информации и сопутствующего продукта внимательно прочитайте сведения и инструкции по технике безопасности на веб-странице по следующему адресу:

[https://pubs.lenovo.com/safety\\_documentation/pdf\\_files](https://pubs.lenovo.com/safety_documentation/pdf_files)

Кроме того, обязательно ознакомьтесь с условиями гарантии Lenovo для своего решения, которые можно найти по следующему адресу:

<http://datacentersupport.lenovo.com/warrantylookup>

### Пятое издание (сентябрь 2023 г.)

### © Copyright Lenovo 2017, 2023.

УВЕДОМЛЕНИЕ ОБ ОГРАНИЧЕНИИ ПРАВ. Если данные или программное обеспечение предоставляются в соответствии с контрактом Управления служб общего назначения США (GSA), на их использование, копирование и разглашение распространяются ограничения, установленные соглашением № GS-35F-05925.

# <span id="page-2-0"></span>Содержание

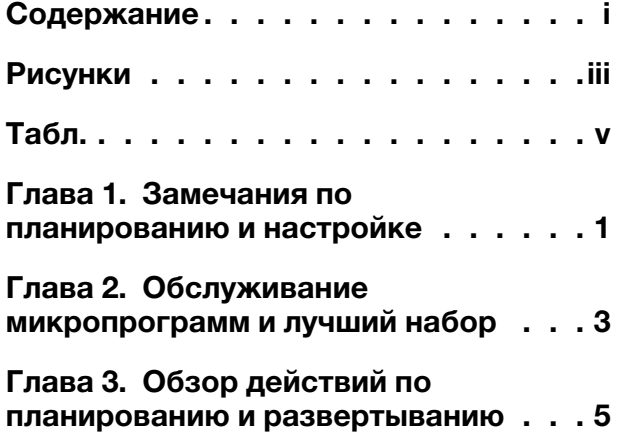

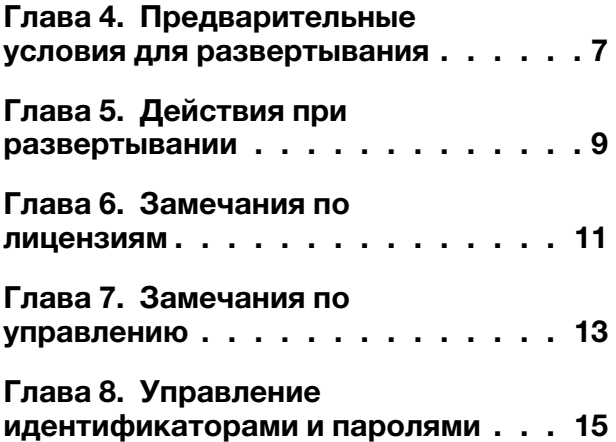

# <span id="page-4-0"></span>Рисунки

<span id="page-6-0"></span>Табл.

### <span id="page-8-0"></span>Глава 1. Замечания по планированию и настройке

Следующие замечания и ограничения относятся ко всем решениям «Серия ThinkAgile SXM».

### Ограничение на автоматические запросы обслуживания (Call Home)

Поскольку решения Серия ThinkAgile SXM обслуживаются и поддерживаются на уровне стойки, рекомендуется не активировать функцию Call Home для компонентов. В случае активации функции Call Home примите во внимание, что разрешение на использование продукта может быть не распознано.

### Соблюдение требований к микропрограммам и «лучшему набору»

Lenovo публикует «лучшие наборы» для микропрограммы решения «Серия ThinkAgile SXM», которые определяют поддерживаемые уровни микропрограммы для различных компонентов. Дополнительные сведения см. в разделе [Глава 2 «Обслуживание микропрограмм и лучший набор» на](#page-10-0) [странице 3](#page-10-0).

### Разрешение для решения «Серия ThinkAgile SXM»

В случае решений «Серия ThinkAgile SXM», которые поставляются в стойке, разрешение на использование всего решения предоставляется на уровне стойки в зависимости от типа компьютера и серийного номера стойки. Для решений серии ThinkAgile SXM, интегрированных в стойку, поставляемую клиентом, разрешение на использование решения также предоставляется на уровне стойки в зависимости от типа компьютера и производного «серийного номера виртуальной стойки», который создается для каждого заказа клиента. В следующей таблице показаны типы компьютеров стойки, которые используются для разрешения во всех решениях «Серия ThinkAgile SXM».

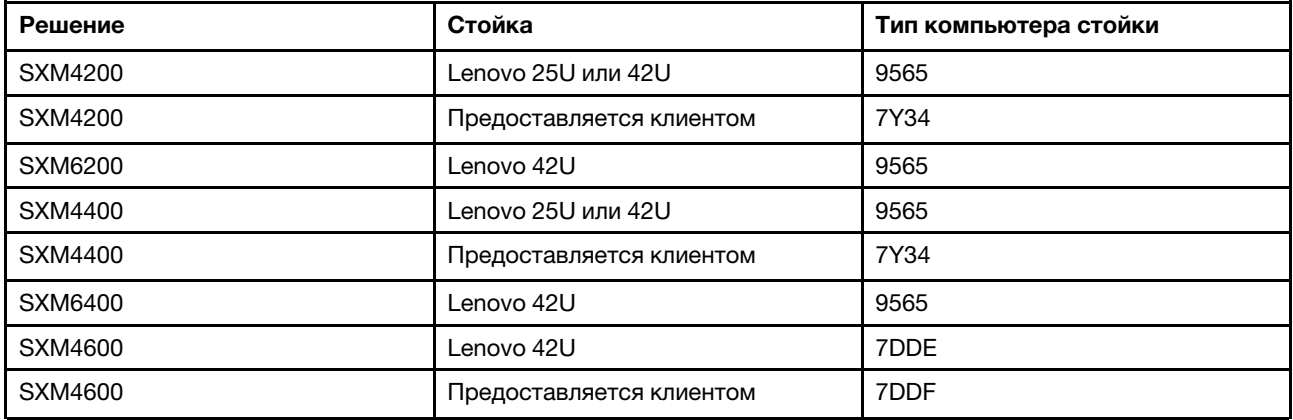

Если требуется поддержка по этим решениям или какому-нибудь из их компонентов либо входящему в комплект поставки программному обеспечению, обязательно используйте тип компьютера и серийный номер стойки. Если вы используете серийный номер отдельного компонента (сервера или коммутатора), служба поддержки ThinkAgile Advantage может не сразу распознать соответствующее разрешение, что может привести к задержке обработки заявки.

В случае узлов единицы масштабирования, добавленных после исходного развертывания (т. е. узлов расширения), разрешение поддержки основано на серийных номерах отдельных компонентов (сервера или коммутатора).

# <span id="page-10-0"></span>Глава 2. Обслуживание микропрограмм и лучший набор

Для определения поддерживаемых уровней микропрограммы решения «Серия ThinkAgile SXM» используют «Лучший набор».

Сведения о лучших наборах «Серия ThinkAgile SXM» см. на следующем веб-сайте:

<https://datacentersupport.lenovo.com/solutions/ht505122>

#### Соответствие требованиям лучшего набора и влияние на поддержку

Лучшие наборы «Серия ThinkAgile SXM» содержат уровни микропрограммы компонентов, проверенные в соответствующей среде. Любая микропрограмма с уровнем выше или ниже указанного в лучшем наборе не поддерживается и может повлиять на способность Lenovo устранять проблемы с соответствующим компонентом или даже всем решением.

#### Обновление микропрограммы

Ссылки на соответствующую документацию см. в разделе [https://pubs.lenovo.com/thinkagile-sxm/](https://pubs.lenovo.com/thinkagile-sxm/printable_doc)  [printable\\_doc](https://pubs.lenovo.com/thinkagile-sxm/printable_doc) .

### <span id="page-12-0"></span>Глава 3. Обзор действий по планированию и развертыванию

Решения «Серия ThinkAgile SXM» предназначены для установки и настройки в центре обработки данных специалистами Lenovo Professional Services. Ознакомьтесь с представленной ниже информацией, чтобы убедиться в готовности к установке и настройке.

### Планирование и подготовка перед развертыванием

Специалисты Lenovo Professional Services свяжутся с вами для подтверждения работ на объекте и проведения необходимых подготовительных работ. Если необходимые действия перед развертыванием не будут выполнены надлежащим образом, начало выполнения работ по развертыванию будет задержано. Дополнительные сведения см. в разделе [Глава 4](#page-14-0)  [«Предварительные условия для развертывания» на странице 7](#page-14-0).

### Обзор работ по развертыванию

Список основных действий, которые будут выполняться специалистами Lenovo Professional Services, см. в разделе [Глава 5 «Действия при развертывании» на странице 9.](#page-16-0)

### <span id="page-14-0"></span>Глава 4. Предварительные условия для развертывания

Специалисты Lenovo Professional Services будут давать рекомендации о необходимом планировании и предварительным работам, которые нужны перед проведением работ на самом объекте.

Заказчик выполняет следующие операции:

- Распаковка стойки.
- Размещение стойки в центре обработки данных.
- Подключение питания к стойке.
- Подключение стойки к сети заказчика.
- Выполнение проверки состояния оборудования для гарантии его работоспособности перед проведением работ по развертыванию на объекте.
- Определение необходимой архитектуры реализации, включая подключения к сети центра обработки данных.

Lenovo предлагает дополнительные услуги по предварительному развертыванию для решений «Серия ThinkAgile SXM», например доставку на объект и установку оборудования.

### Подписка и оплата Microsoft Azure Stack Hub

Заказчик должен получить подписку Microsoft Azure Stack Hub перед началом работ по развертыванию. Lenovo Professional Services проанализирует требования во время работ по предварительному развертыванию.

Ссылки на сведения о подписках и услугах Microsoft Azure Stack Hub (например, по оплате) см. в разделе [https://pubs.lenovo.com/thinkagile-sxm/printable\\_doc](https://pubs.lenovo.com/thinkagile-sxm/printable_doc) .

# <span id="page-16-0"></span>Глава 5. Действия при развертывании

Специалисты Lenovo Professional Services выполнят ряд действий для правильного развертывания решений Серия ThinkAgile SXM. Доступны дополнительные услуги по предварительному развертыванию.

Примечание: Успех развертывания на объекте зависит от качества планирования и подготовительной работы. Дополнительные сведения см. в разделе Глава 4 «Предварительные условия для развертывания» на странице 7.

Действия по установке и настройке на объекте, которые будут выполняться специалистами Lenovo Professional Services, перечислены ниже.

- Просмотр журнала развертывания, заполненного во время выполнения работ перед развертыванием.
- Проверка готовности сети заказчика.
- Проверка конфигурации поставленного продукта.
- Подключение к сети заказчика стоечных коммутаторов верхнего уровня.
- Базовая настройка сети для интеграции стойки Серия ThinkAgile SXM в среду заказчика.
- Настройка средств управления Lenovo XClarity Administrator продукта.
- Проверка и обновление решения до соответствующего профиля микропрограммы лучшего набора Серия ThinkAgile SXM.
- Создание учетных данных для доступа к ВМС.
- Развертывание Azure Stack Hub.
- Регистрация решения Серия ThinkAgile SXM в Microsoft Azure.
- Проверка работоспособности продукта для обеспечения его успешной передачи.
- Обеспечение для заказчика передачи навыка. Сюда входят основные операционные задачи и процессы поддержки.

Специалисты Lenovo Professional Services предоставят информацию об окончательном настроенном решении.

Следующие элементы не входят в первоначальные работы по развертыванию Серия ThinkAgile SXM. Многие из них могут быть выполнены в рамках обязательств по другим доступным предложениям Professional Services.

- Установка или настройка серверных приложений.
- Обучение администрированию или эксплуатации.
- Миграция данных из существующих систем хранения данных.
- Помощь в установке нестандартных аппаратных компонентов или компонентов, приобретенных не у Lenovo. Обратите внимание, что это действие может повлиять на поддержку продукта.

### <span id="page-18-0"></span>Глава 6. Замечания по лицензиям

Некоторые лицензии на программное обеспечение идут в комплекте с решениями «Серия ThinkAgile SXM». Заказчик должен их принять.

Примечание: Некоторые лицензионные соглашения могут приниматься от имени заказчика на заводе Lenovo в процессе установки и подготовки. При необходимости лицензионные соглашения могут быть предоставлены с продуктом в виде печатного или электронного документа.

Все решения «Серия ThinkAgile SXM» включают лицензию Lenovo XClarity Administrator Pro для правильного управления узлами единицы масштабирования. Заказчик должен предоставить файл лицензионного ключа инженеру Lenovo Professional Services во время развертывания.

Во время заказа решения «Серия ThinkAgile SXM» можно приобрести дополнительные лицензии.

### Подписка и оплата Microsoft Azure Stack Hub

Заказчик должен получить подписку Microsoft Azure Stack Hub перед началом работ по развертыванию. Lenovo Professional Services проанализирует требования во время работ по предварительному развертыванию.

Ссылки на сведения о подписках и услугах Microsoft Azure Stack Hub (например, по оплате) см. в разделе [https://pubs.lenovo.com/thinkagile-sxm/printable\\_doc](https://pubs.lenovo.com/thinkagile-sxm/printable_doc) .

# <span id="page-20-0"></span>Глава 7. Замечания по управлению

Ежедневное управление решениями и компонентами Lenovo Серия ThinkAgile SXM может осуществляться через разные интерфейсы.

### Lenovo XClarity Administrator

Lenovo XClarity Administrator — это централизованное решение по управлению ресурсами, которое упрощает управление инфраструктурой, уменьшает время реакции и повышает доступность серверных систем.

Интерфейс браузера LXCA используется для управления работоспособностью оборудования, а также для выполнения автоматических обновлений микропрограммы с помощью функции исправлений и обновлений (PnU) Azure Stack Hub.

### Microsoft Azure Stack Hub

Microsoft Azure Stack Hub предоставляет порталы администратора и клиента для управления ресурсами и задачами. Ссылки на информацию об использовании возможностей управления Microsoft Azure Stack Hub см. в разделе [https://pubs.lenovo.com/thinkagile-sxm/printable\\_doc](https://pubs.lenovo.com/thinkagile-sxm/printable_doc) .

### Управление коммутатором

Сетевыми коммутаторами Lenovo можно управлять с помощью LXCA, включая мониторинг оборудования, резервное копирование конфигураций коммутаторов и обновление микропрограммы коммутаторов.

Базовые функции управления для коммутаторов Mellanox, поддерживаемые LXCA в настоящее время

# <span id="page-22-0"></span>Глава 8. Управление идентификаторами и паролями

Для обеспечения безопасности компонентов и всего продукта важно правильно обслуживать идентификаторы и пароли. На панели просмотра состояния безопасности программного обеспечения Lenovo в максимально возможной степени подчеркивается, что заказчики должны управлять всеми учетными данными продукта в соответствии с приведенными здесь рекомендациями.

### Первоначальные идентификаторы и пароли

Применимые идентификаторы и пароли задаются и изменяются во время работ по развертыванию Lenovo Professional Services. Специалисты Lenovo Professional Services предоставят список всех учетных данных, используемых для развертывания решения Серия ThinkAgile SXM и управления им, в документации, которая предоставляется заказчику во время передачи решения. Специалисты Lenovo Professional Services предоставят список всех учетных данных, используемых для развертывания решения Серия ThinkAgile SXM и управления им, в документации, которая предоставляется заказчику во время передачи решения.

### Изменение паролей

Процедуры изменения паролей описываются в документации по соответствующему компоненту. См. paздел https://pubs.lenovo.com/thinkagile-sxm/printable\_doc . В частности, на следующей веб-странице Microsoft представлен обзор и подробные инструкции по ротации секретов в среде Azure Stack Hub:

### https://docs.microsoft.com/en-us/azure-stack/operator/azure-stack-rotate-secrets

Важно: Изменение некоторых идентификаторов или паролей без надлежащего планирования (например, учетных данных IMM/XCC на любом из узлов компонента «единица масштабирования») может повлиять на общую конфигурацию решения и привести к невозможности управления узлами через XClarity Administrator.

### Требования к паролям

При задании паролей настоятельно рекомендуется соблюдать указанные ниже правила, определяемые панелью просмотра состояния безопасности программного обеспечения Lenovo.

- Длина не менее двадцати (20) символов.
- Наличие букв, в частности в разных регистрах.
- Наличие цифр.
- Наличие символов пунктуации.
- Отсутствие любых повторяющихся символов.

Также рекомендуется использовать генератор случайных паролей, Например генератор паролей Norton Identity Safe. См. следующий веб-сайт:

https://identitysafe.norton.com/password-generator

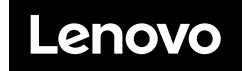